# Trouvez votre **maison de retraite**

avec

# **ViaTrajectoire**

### **5 000 maisons de retraite et accueils de jour en France**

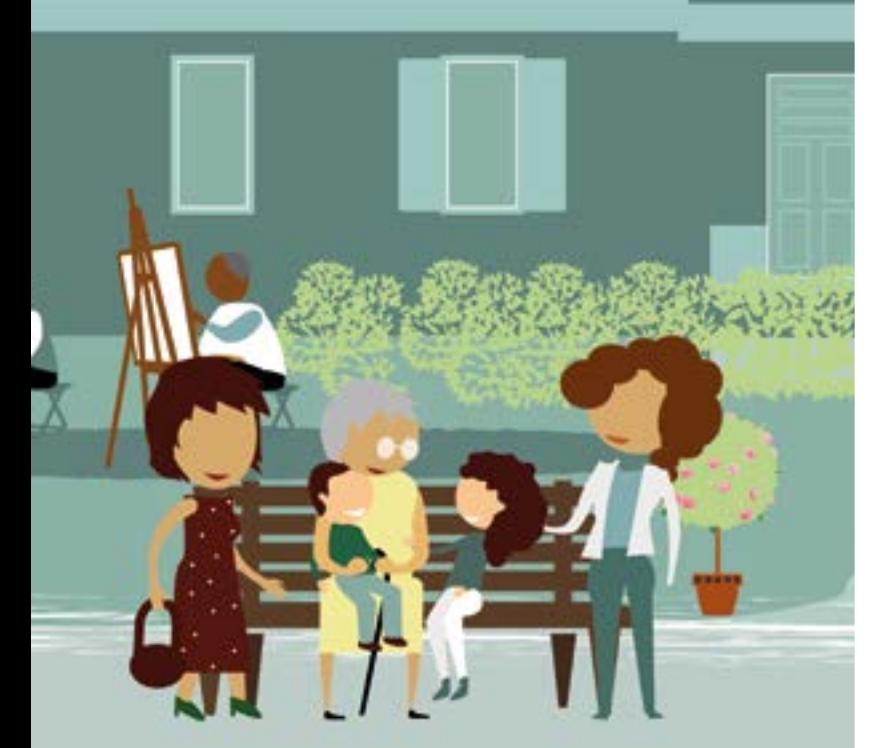

# **www.viatrajectoire.fr**

# **Service public gratuit**

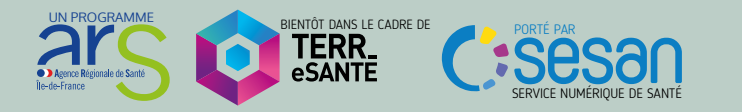

## **Mon dossier en quelques clics Mon dossier en quelques clics**

- Accédez au site www. • Accédez au site **viatrajectoire. fr** sur l'espace <mark>Le PARTICULIER</mark> et munissez-vous de votre adresse<br>... e-mail
- Créez et complétez votre dossier SUR <mark>A</mark> CRÉER MON DOSSIER
- Renseignez votre médecin traitant, puis prenez rendez-vous pour et Autonomie volvoironnées selectionnées se le proposait de la proposait de la proposait de la proposait de la proposait de<br>Disposait de la proposait de la proposait de la proposait de la proposait de la proposait de la proposait de l qu'il complète les volets Médical
- **ES** ENVOYER LA DEMANDE **QUX maisons** de retraite que vous avez confort et soins proposés) qu'une maison de retraite répond à sélectionnées selon vos critères (localisation, tarifs, prestations de

votre demande d'admission. Un e-mail vous est adressé dès qu'une maison de retraite répond à votre demande d'admission.

Projet national, ViaTrajectoire est soutenu par l'Agence Régionale de Santé et les Conseils Départementaux d'Île‑de‑France.

## **Vous préparez votre entrée en maison de retraite ?**

ViaTrajectoire est un site de **service public gratuit et sécurisé** permettant la gestion de votre dossier d'admission en maison de retraite

Il vous permet de :

- Consulter et choisir votre maison de retraite selon vos critères
- Adresser votre dossier unique à plusieurs maisons de retraite
- Suivre les réponses de votre dossier en temps réel

**Étape 1 :** Vous créez votre dossier

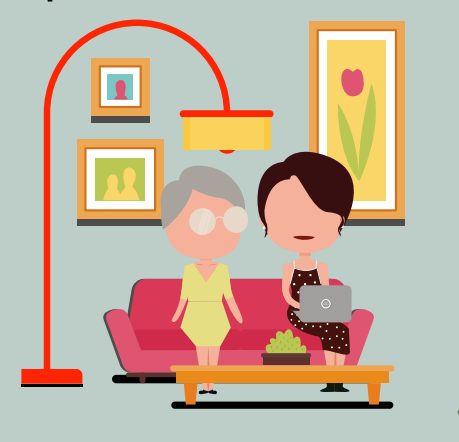

**Étape 2 :** Votre dossier est accessible aux professionnels que vous désignez ou qui agissent en votre nom

**Étape 3 :** Vous avez envoyé votre demande aux maisons de retraite qui vous répondent sur viatrajectoire.fr

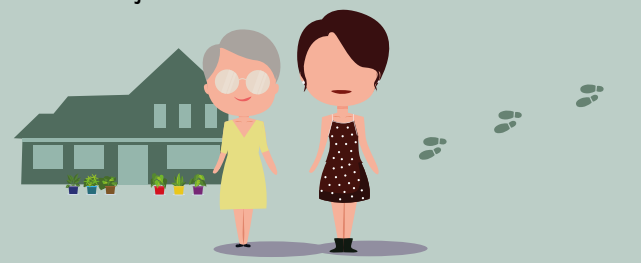

璽 *Médecin traitant Point local d'informations*

m  $\Omega$ 

**VIATRAJECTOIRE VOUS AIDE À SIMPLIFIER VOS DÉMARCHES** **Un de vos patients ou un professionnel social vous sollicite pour un dossier d'admission en établissement d'hébergement pour personnes âgées** 

Connectez-vous avec votre carte CPS à l'adresse : viatrajectoire.fr **1**

Cliquez sur l'encart «médecin libéral», puis entrez le code à 4 chiffres de votre CPS

**2**

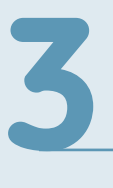

Lors de votre première connexion, renseignez votre adresse e-mail afin d'être alerté des nouveaux dossiers de vos patients

Complétez et validez le volet médical et la grille AGGIR du dossier

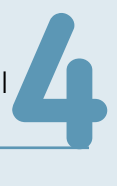

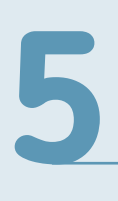

Le dossier est désormais complet : votre patient et le professionnel social peuvent sélectionner les EHPAD et envoyer le dossier en ligne

Si besoin, vous pouvez télécharger ce dossier ou l'imprimer au format national (CERFA)

*À tout moment vous pouvez suivre l'avancement du dossier ou l'actualiser sur ViaTrajectoire.*

#### **Qu'est-ce que ViaTrajectoire ?**

- Un **service public** d'orientation gratuit, confidentiel et sécurisé
- Un **dossier d'admission unique** dématérialisé et accepté par tous les EHPAD et Accueils de Jour
- Une aide à la saisie du volet médical et à la grille AGGIR
- Un **moteur d'orientation** pour trouver les structures répondant à plusieurs critères : besoins médicaux de vos patients, proximité géographique...
- Une **connexion sécurisée** par carte CPS ou OTP (mot de passe à usage unique) sur le site web agréé par l'ASIP Santé
- Un suivi en temps réel

Une question ? viatrajectoire@sesan.fr

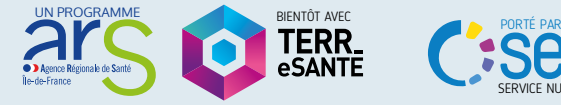

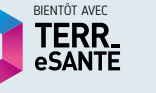

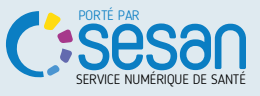